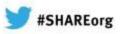

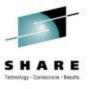

# CA Mainframe Software Manager: User Experiences and V5.1 Update

Summer Spaulding CA Technologies

Tuesday, February 5, 2013 3:00 PM Session 13037

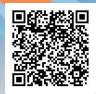

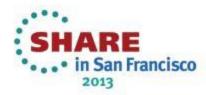

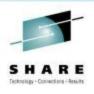

### abstract

- CA Mainframe Software Manager (CA MSM) allows products and maintenance to be downloaded, installed, deployed, and configured via a web browser. It is available at no additional charge to CA customers with any licensed z/OS product.
- In this session, customers will discuss their experiences with using CA MSM to install and maintain products on z/OS. Then, a representative from CA Technologies' Mainframe Solution Center will review enhancements planned for the upcoming V5.1 release and will discuss the ability to install Chicago-Soft's MVS/QuickRef product using CA MSM.

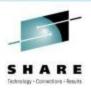

# agenda

- Introduction
- CA MSM Experiences at Base Technologies, Inc.
- CA MSM v5.1 Update
- Using CA MSM to install Chicago-Soft's MVS/QuickRef
- Questions

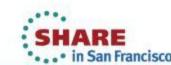

# **CA Mainframe Software Manager (CA MSM)**

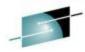

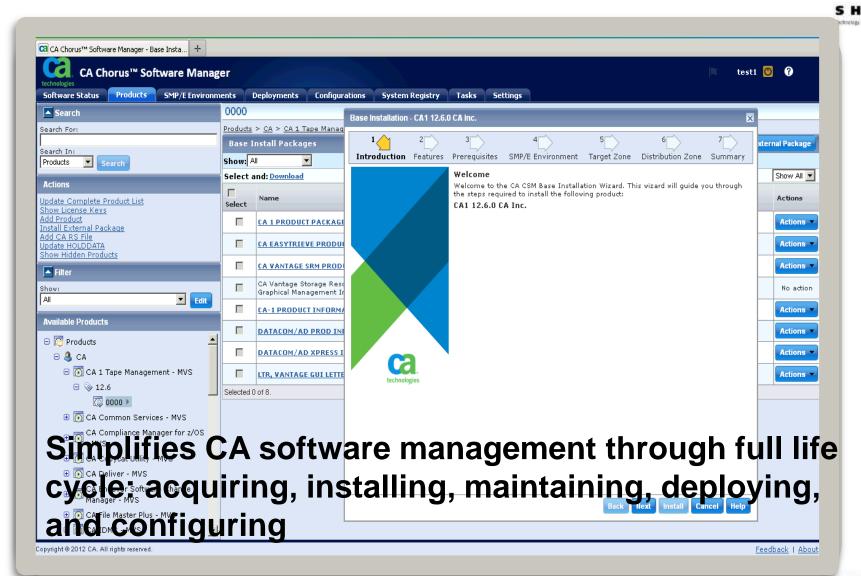

## what it provides?

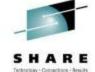

- Downloads software products and service from CA Support Online
  - Includes other artifacts (e.g. PDFs, letters, etc.)
  - Ability to schedule downloads, particularly CARS and HOLDDATA
- Installs products into new or existing CSIs
- Evaluates and installs maintenance into CSIs
  - Selecting one or more PTFs/APARs
  - Use CA Recommended Service (CARS) for selection
  - Use FIXCAT for selection
- Installs "External Maintenance" and "External Packages"
  - i.e. ++APARs, ++USERMODS
  - i.e. Beta products, other vendor products
- Migrates preexisting CSIs into CA MSM
- Deploys product target libraries to local or external systems
- Configures deployed products for production use

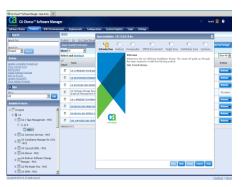

# Rebranding of CA MSM to CA Chorus **Software Manager (CA CSM)**

CA Mainframe Software Manager™

■ Warning: There are 12 new HIPERs for 5 products.

Information: There are no new CA RS files.

▲ Warning: 319 new maintenance items are available for 21 products.

Marning: There are 1 new product, 2 new releases, and no new gen levels

Software Status | Software Catalog | SMP/E Environments | Deployments

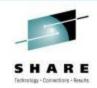

Mel

### With delivery of v5.1

Softer look and feel

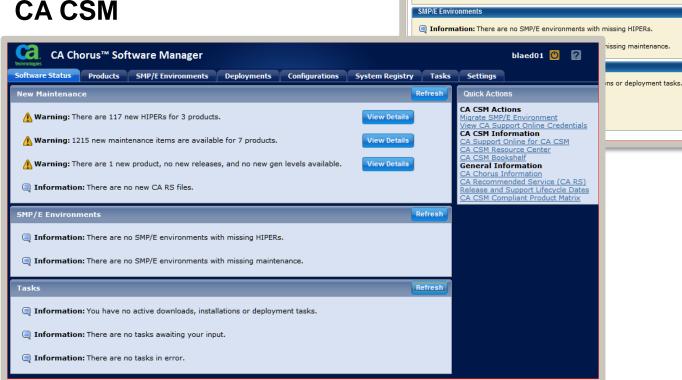

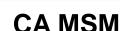

Configurations | System Registry | Tasks | Set Quick Actions SMP/E Environment

Refresh

Miscellaneous

View CA Support Online Crede CA Support Online for CA MSM

CA Recommended Service (CA CA MSM Bookshelf

**View Details** 

**View Details** 

View Details

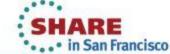

# **CA CSM Experiences at Base Technologies Inc**

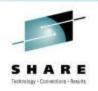

Welcome Mary Anne Matyaz!!!

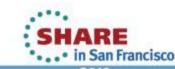

# CA Chorus™ Software Manager (CA CSM) v5.1 GA February 3, 2013

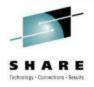

- Enhanced functionality with a new Chorus look-and-feel
- FIXCAT offline mode
- Space Manager to manage temporary space
  - SIS / PAS
    - allocate only the amount that is needed instead of a set size, eliminating need for dedicated msmtmp space (1500 CYLS)
    - Grow as needed, and then reused if activity continues
    - After inactivity space is released (period of inactivity configurable)
  - SDS ability to cleanup snapshots after deployment
- Java 7 support
- CA Support Online ID multiple user support
- Prerequisite validator and installation enhancements

### **Product News on Software Status**

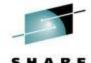

 A way to communicate important items to our CSM customer base through new area on the status screen

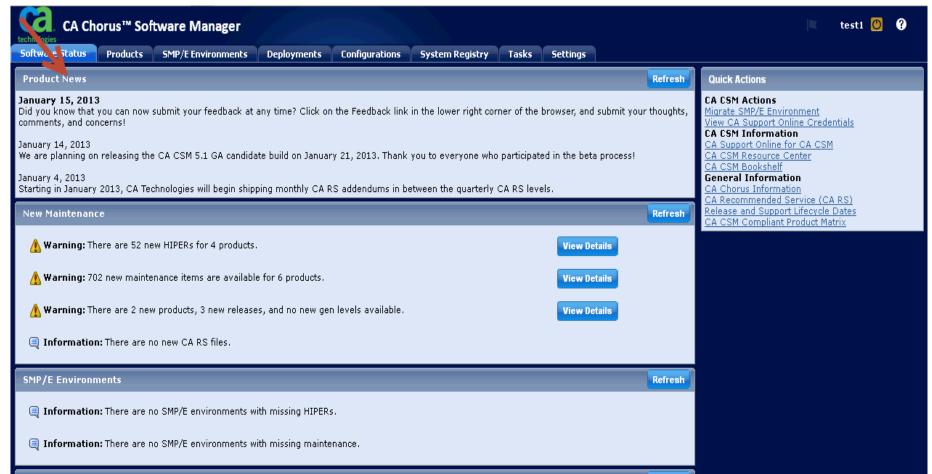

### HTTPS support for downloads from CA

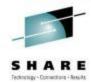

Used for all downloads, when selected

- Product, maintenance, CARS, HOLDDATA
- Requires network access to sdownloads.ca.com (using HTTPS Port Number 443)

Provides SECURE data transfer to Mainframe!!

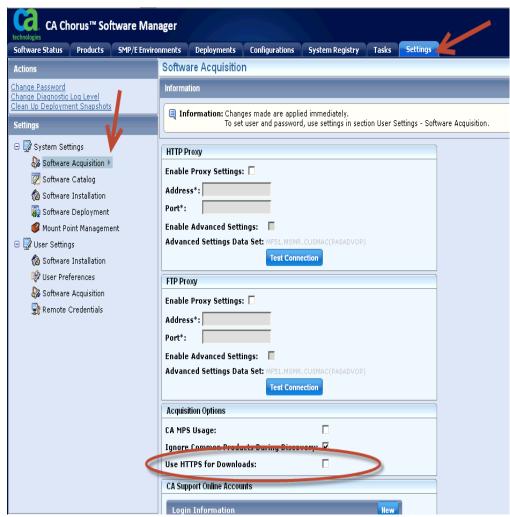

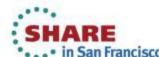

# **CSM Task Output Management**

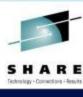

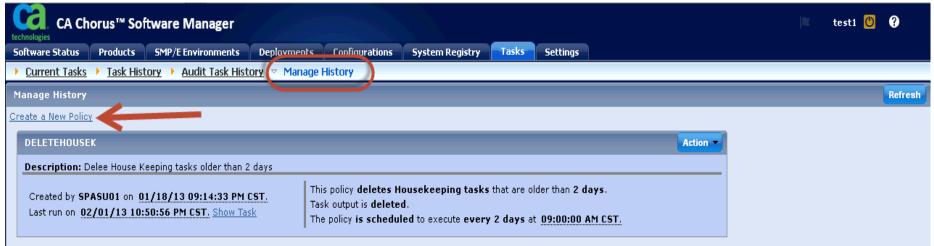

### Create policies to manage task output

- Size and number of task output grows
- Need a way to manage this
- Output can be copied or moved to dataset or SYSOUT
- Output can be deleted
- Run the policy one time, or on a schedule

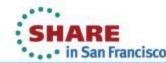

# **Create New Policy**

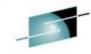

Create new policy starts wizard

**Policy Wizard** 

Welcome

Copy Policy

Delete Policy

Move Policy

**Policy Type Selection** 

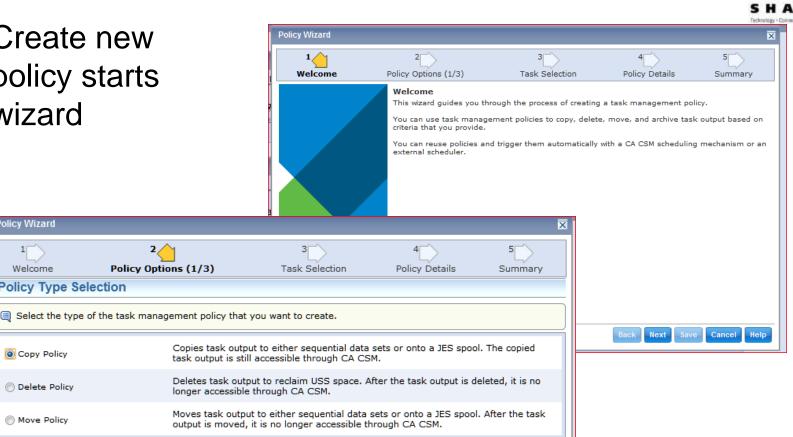

Next

Cancel

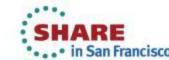

Policy Options (1/3)

## **Archive Options**

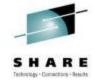

- Select the archive type and organization
- Daily, weekly, multiple **SYSOUT** datasets, single **SYSOUT** dataset

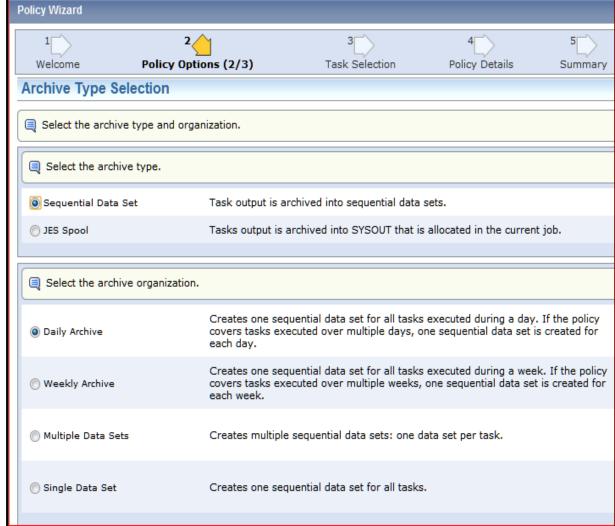

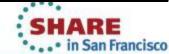

# **Task Type Selection**

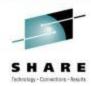

 Select the tasks you want to manage

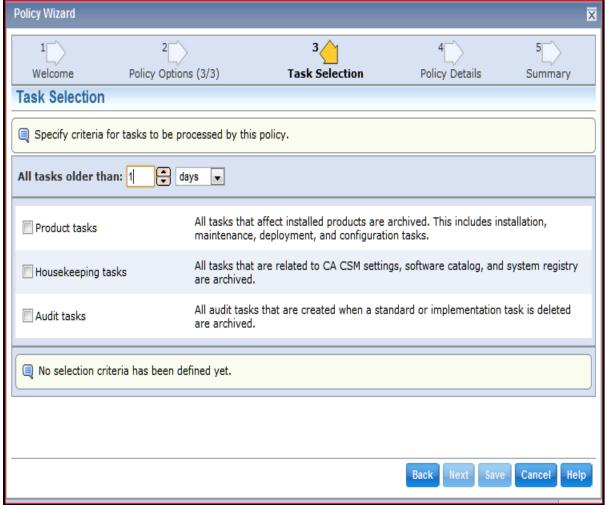

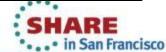

# **Save and Schedule Policy**

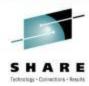

- Enter the name, description, and if you want to run on a schedule
- Can also be run ondemand once saved

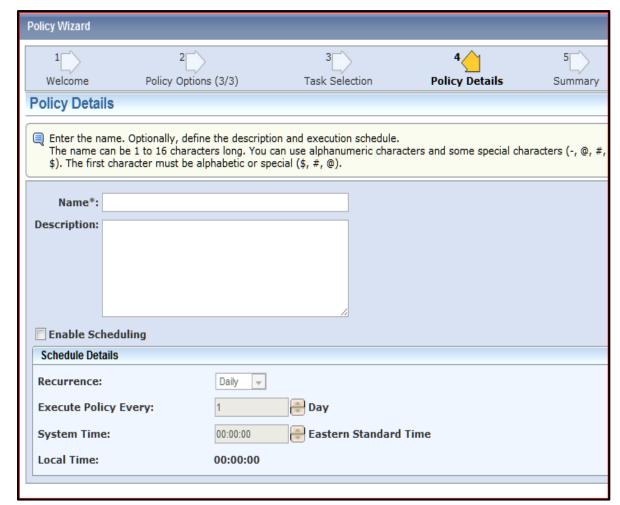

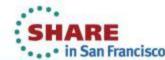

# **Base Installation Prerequisite Verification**

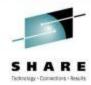

### Base Installation Wizard Panel

- Previous releases, panel existed but not used
- Requires product teams to add new metadata to base install package
- CA Chorus platform and disciplines will take immediate advantage of this with v3.0
- Other CA Technologies products may take advantage of this in the future
- CA CSM scans all CSIs looking for FMIDs that are defined as prereqs. If any are found it will show a list of those CSIs, you pick the CSI you want to install into.
- If no CSI is found, you can't install the product.
- Case in point Chorus needs JBOSS installed first, if we don't find it in any CSIs, you can't install Chorus Platform

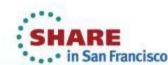

# **Prerequisite Panel**

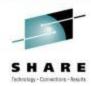

- Prerequisite screen
- Only supported in CA CSM v5.1 and forward

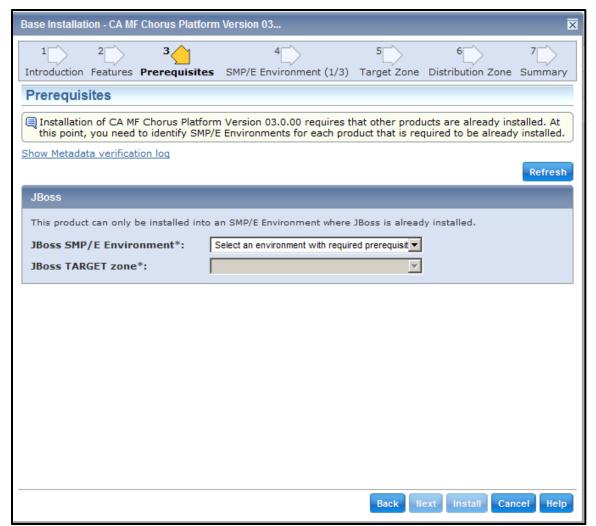

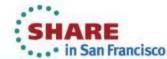

### How it works

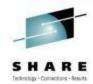

- Prerequisite FMID(s) are included in product package metadata
- CSM looks in **SMPE** Environment CSI Inventory
- Environment(s) and target zone(s) presented
- If not found, Wizard will prevent moving forward

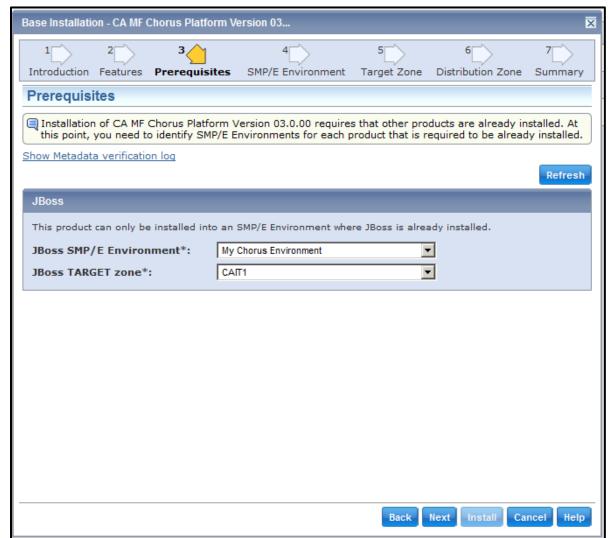

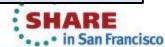

### **Continued Support as Open Packaging Standard**

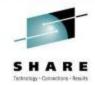

- Requires SMPE-based installation
- Published Programming Guide
  - Provides instructions about how to create the packaging that allows a product to be installable using CA CSM
  - Not included in the published bookshelf but available upon request
- CA working with a number of ISV vendors to assist with CSM packaging
- Chicago-Soft first ISV vendor to produce CA CSM compatible installation package (MSM v5.0 or higher)
  - QuickRef 7.6 (or higher)
- Phoenix Software International has announced they now deliver EJES in CSM compatible installation package.

### Installing Chicago-Soft's QuickRef with **CA CSM**

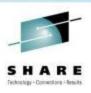

### Welcome Tara Velozo!

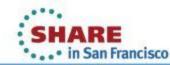

# Download MSM-compatible QuickRef 7.6 (or higher) installation package and any available maintenance

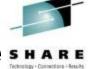

Chicago-Soft, Ltd. Customer Service Portal

Find out more about Chicago-Soft Ltd

http://www.quickref.com/newQuickRef

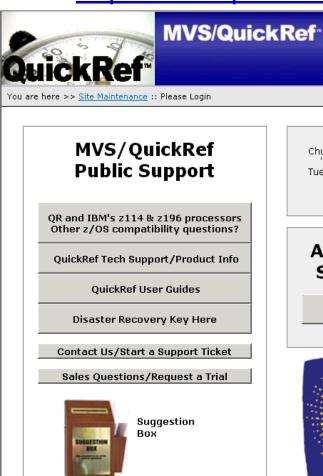

### NOTICE TO CUSTOMERS:

Chuck Davis from our support team presents "MVS/QuickRef- Tailoring OW" at SHARE Tuesday, February 5, 2013. See the abstract

Power tips for using QuickRef here

### **Authorized QuickRef** Site Administrators

LOG IN HERE

(What's this?)

OuickRef®

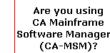

is available for installation with CA-MSM. Click here for more details.

MVS/QuickRef 7.7

is available

for download.

Click on OW for details

Software Manager™

MVS/QuickRef R7.7

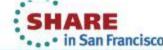

### Add QuickRef Product to CSM Available Products List

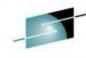

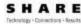

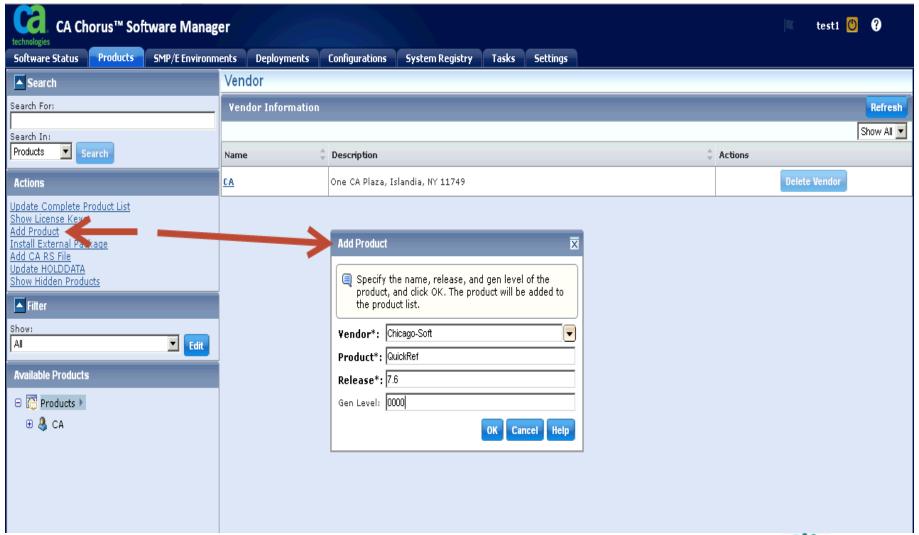

### **Available Products List updated**

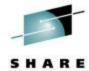

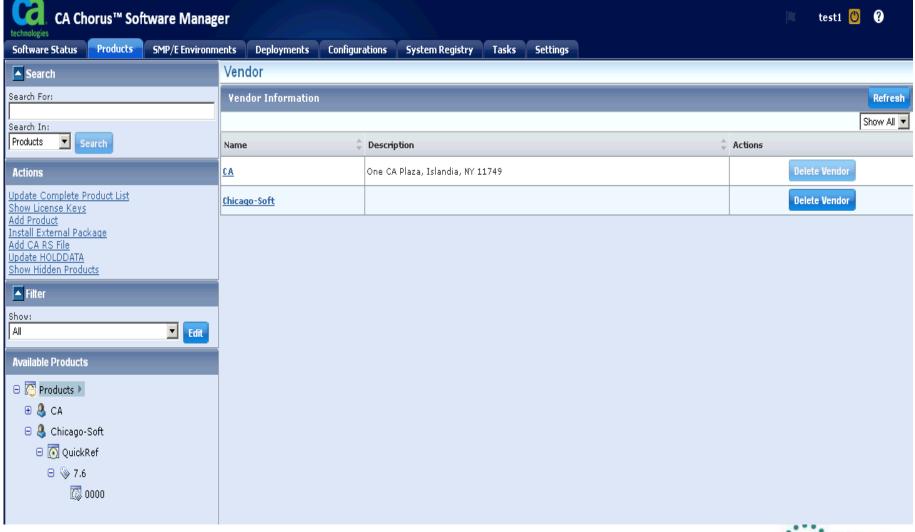

# Import installation package with Add External **Package**

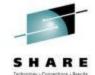

| CA Chorus™ Software Manag                                                                | ger                   |                                                  | test1 🖔 🔞     |
|------------------------------------------------------------------------------------------|-----------------------|--------------------------------------------------|---------------|
| Software Status Products SMP/E Environn                                                  | nents Deployments Cor | ofigurations System Registry Tasks Settings      |               |
| ▲ Search                                                                                 | Vendor                |                                                  |               |
| Search For:                                                                              | Vendor Information    |                                                  | Refresh       |
| Search In:                                                                               |                       |                                                  | Show All 🔻    |
| Products Search                                                                          | Name                  | Description                                      | Actions       |
| Actions                                                                                  | <u>CA</u>             | One CA Plaza, Islandia, NY 11749                 | Delete Vendor |
| Update Complete Product List<br>Show License Keys                                        | Chicago-Soft          |                                                  | Delete Vendor |
| Add Product Install External Package Add CA RS File Update HOLDDATA Show Hidden Products |                       |                                                  |               |
| Filter                                                                                   |                       | Add External Package                             | ⊠             |
| Show: All Edit                                                                           |                       | Enter the path to the package for 0000.          |               |
| Available Products                                                                       |                       | Type of Input Source                             |               |
| ☐ Products                                                                               |                       | ⊙ UNIX File ○ FTP File                           |               |
| □ & Chicago-Soft                                                                         |                       |                                                  |               |
| □ 🧑 QuickRef                                                                             |                       | UNIX Path*: /u/maint/CA/CAESD/QUICKREF_R76.pax.Z |               |
| □ > 7.6                                                                                  |                       | OK Can                                           | cel           |
| Add External Package Delete Gen Level                                                    |                       |                                                  |               |
|                                                                                          |                       |                                                  |               |
|                                                                                          |                       |                                                  |               |

### **Task Executes**

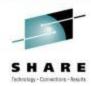

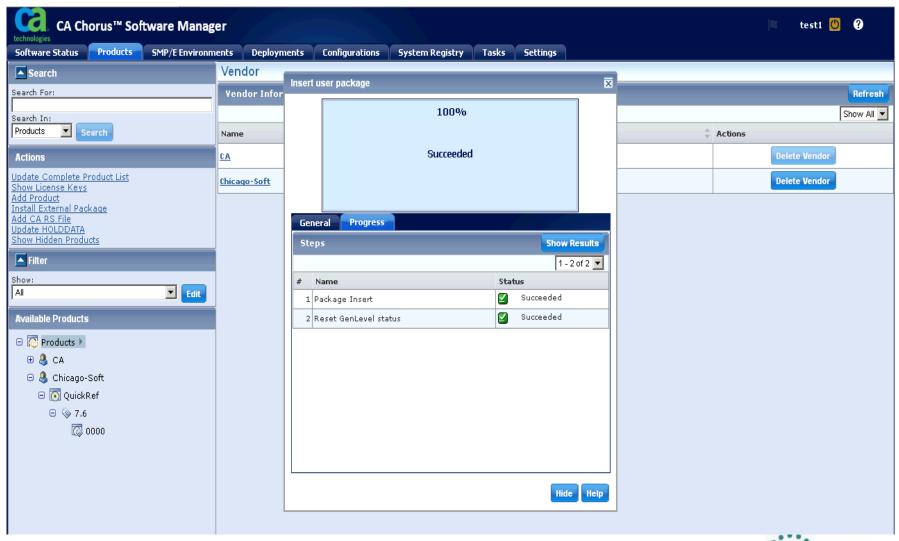

· . · · in San Francisco

# Product Package now Available in CSM

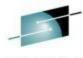

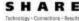

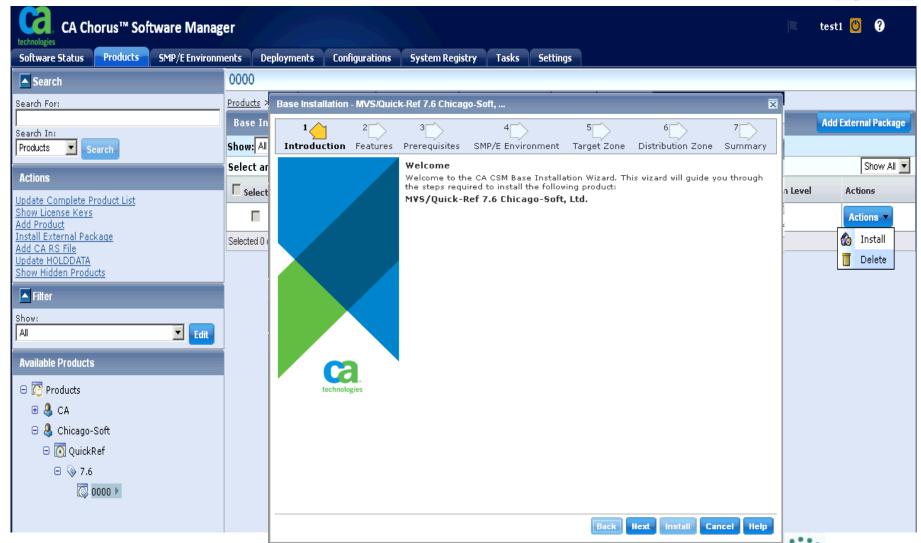

· . · · in San Francisco

### **Base Installation Wizard**

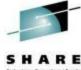

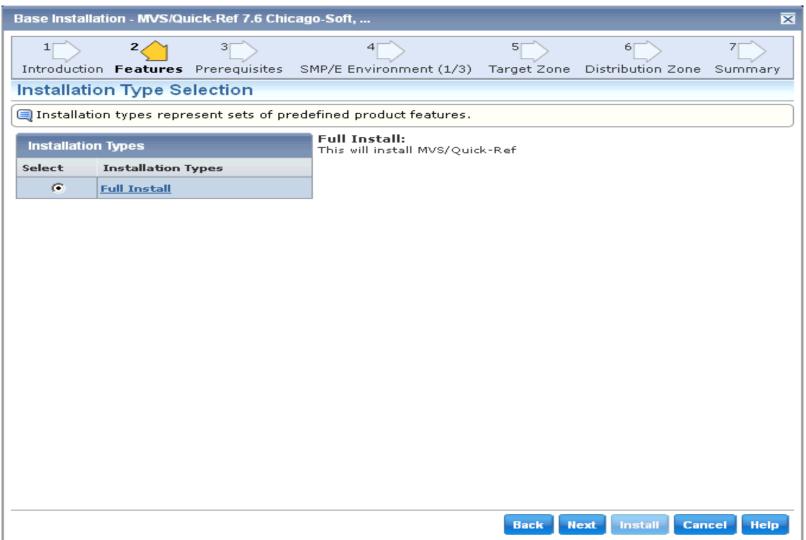

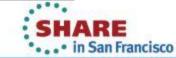

### **Define Global Zone**

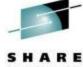

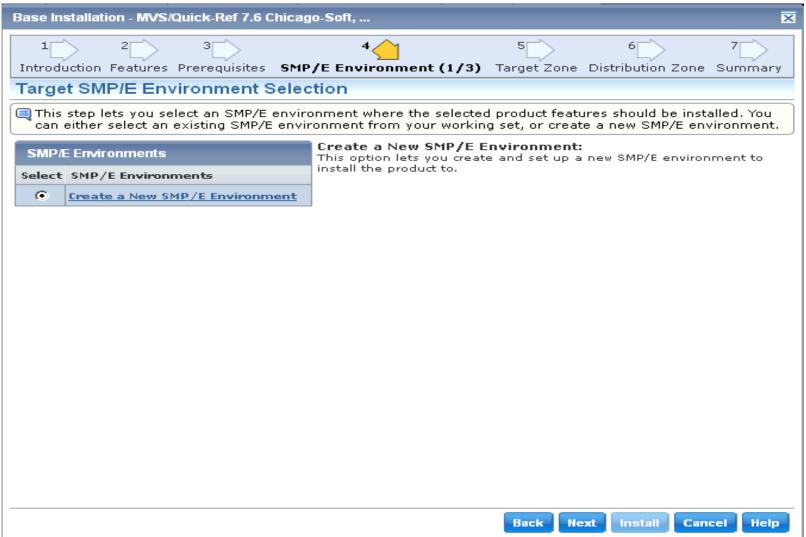

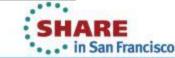

## **Global Zone**

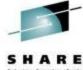

| Base Installation - MVS/Quick-Ref 7.6 Chicago-Soft,                                                                                                    | ×   |
|----------------------------------------------------------------------------------------------------|-----|
| 1 2 3 6 7 7 1 1 1 1 1 1 1 1 1 1 1 1 1 1 1 1 1                                                                                                    | ary |
| Target SMP/E Environment Setup                                                                                                    |     |
| This step lets you set up parameters for the new SMP/E environment and all SMP/E data sets that are relat to it. Data set allocation parameters are used for both the SMP/E environment and all SMP/E data sets. | ed  |
| SMP/E Environment Name and CSI VSAM Parameters                                                                                                    |     |
| SMP/E Environment Name*:  Chicago-Soft QuickRef r7.6                                                                                                    |     |
| Data Set Name Prefix*:  QWKREF.R76 .csi                                                                                                    |     |
| Catalog:                                                                                                    |     |
| Cross-Region: 2 🔻                                                                                                    |     |
| Cross-System:                                                                                                    |     |
| SMP/E Data Sets Allocation Parameters                                                                                                    |     |
| High-Level Qualifier*: QWKREF.R76                                                                                                    |     |
| DSN Type: LIBRARY -                                                                                                    |     |
| ○ SMS Parameters                                                                                                    |     |
| Storage Class: VOLSER: TSO21D                                                                                                    |     |
| Management Class: Unit*: 3390                                                                                                    |     |
| Data Class: Catalog: YES 🔻                                                                                                    |     |
|                                                                                                    |     |
|                                                                                                    |     |
|                                                                                                    |     |
| Back Next Install Cancel He                                                                                                    | elp |

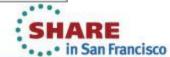

## **Global Zone**

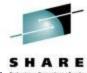

| Base Installation - MVS/Q                                                                                                    | uick-Ref 7.6 Chicago | -Soft,             |          |         |               | ×                  |
|----------------------------------------------------------------------------------------------------|----------------------|--------------------|----------|---------|---------------|--------------------|
| Introduction Features Prerequisites SMP/E Environment (3/3) Target Zone Distribution Zone Summary  Target SMP/E Environment Parameters  This step lets you enter additional parameters necessary to set up the target SMP/E environment and optionally override the allocation parameters of SMP/E data sets.  Work DDDEF Parameters |                      |                    |          |         |               |                    |
| Use SMS Storage Class*: Management Class: Data Class:                                                                                                    |                      | Use Unit<br>Unit*: | SYSALLDA | v       |               |                    |
| Data Sets                                                                                                    |                      |                    |          |         |               |                    |
| Name                                                                                                    | Data Set Name        |                    |          |         | Action        |                    |
| SMPHOLD                                                                                                    | QWKREF.R76.SMPH      | HOLD               |          |         | Ov            | <u>erride</u>      |
| SMPLOG                                                                                                    | QWKREF.R76.SMPL      | _OG                |          |         | Ov            | e <del>rride</del> |
| SMPLOGA                                                                                                    | QWKREF.R76.SMPL      | _OGA               |          |         | <u>0v</u>     | erride             |
| SMPPTS                                                                                                    | QWKREF.R76.SMPF      | PTS                |          |         | <u>0v</u>     | <u>erride</u>      |
|                                                                                                    |                      |                    |          |         |               |                    |
|                                                                                                    |                      |                    |          | Back Ne | ext Install C | ancel Help         |

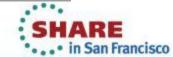

## **Target Zone**

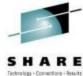

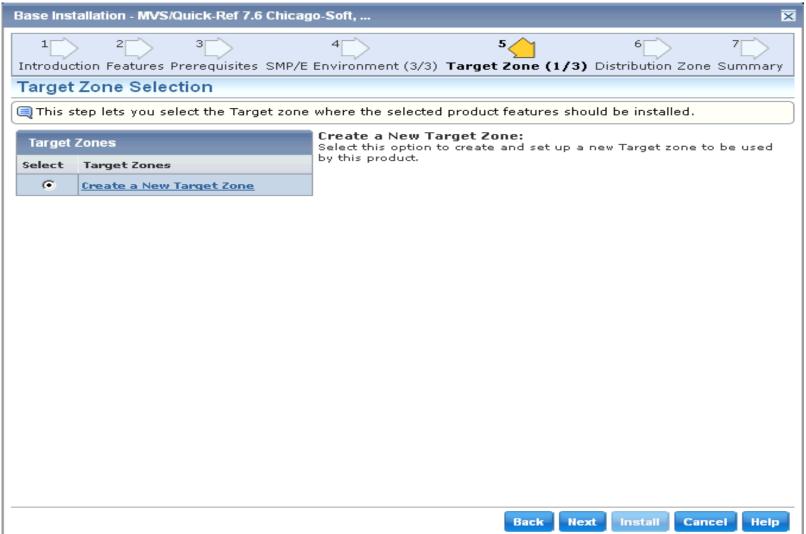

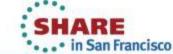

# **Target Zone**

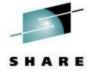

| Base Installation - MVS/Quick-Ref 7.6 Chicago-Soft,                                                                     |
|----------------------------------------------------------------------------------------------------|
| 1 2 3 4 5 6 7 7 Introduction Features Prerequisites SMP/E Environment (3/3) Target Zone (2/3) Distribution Zone Summary |
| Target Zone Setup                                                                                                    |
| This step lets you set up parameters for the new Target zone and all Target libraries that are related to it.           |
| Target Zone Name and CSI VSAM Parameters                                                                                |
| Target Zone Name*:                                                                                                    |
| ☐ Create New CSI Data Set                                                                                               |
| Data Set Name Prefix: QWKREF.R76 ,CSI                                                                                   |
| Catalog:                                                                                                    |
| Cross-Region: 2 🔻                                                                                                    |
| Cross-System:                                                                                                    |
| Target Libraries Allocation Parameters                                                                                  |
| High-Level Qualifier*: QWKREF.R76                                                                                       |
| DSN Type: LIBRARY ▼                                                                                                    |
| C SMS Parameters © Data Set Parameters                                                                                  |
| Storage Class: VOLSER: TSO21D                                                                                           |
| Management Class: Unit*: 3390                                                                                           |
| Data Class: Catalog: YES ▼                                                                                              |
|                                                                                                    |
|                                                                                                    |
| Back Next Install Cancel Help                                                                                           |

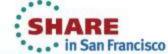

### **Target Zone**

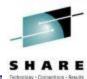

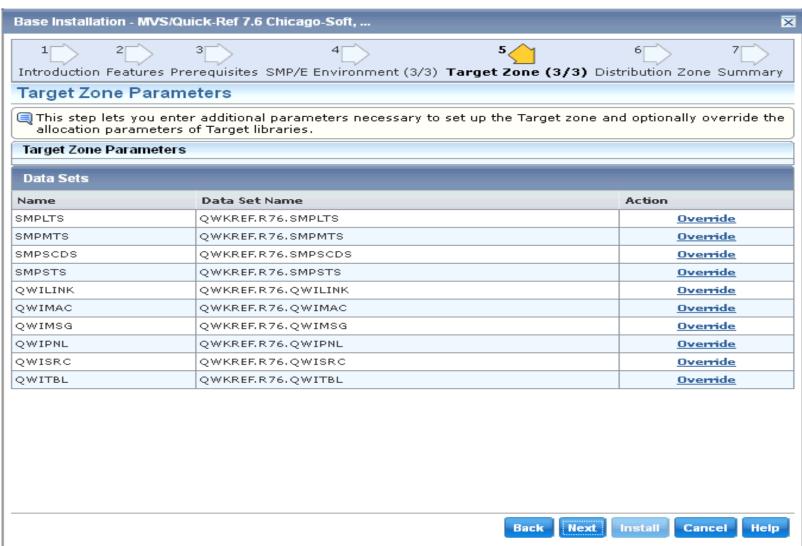

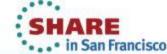

### **Distribution Zone**

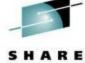

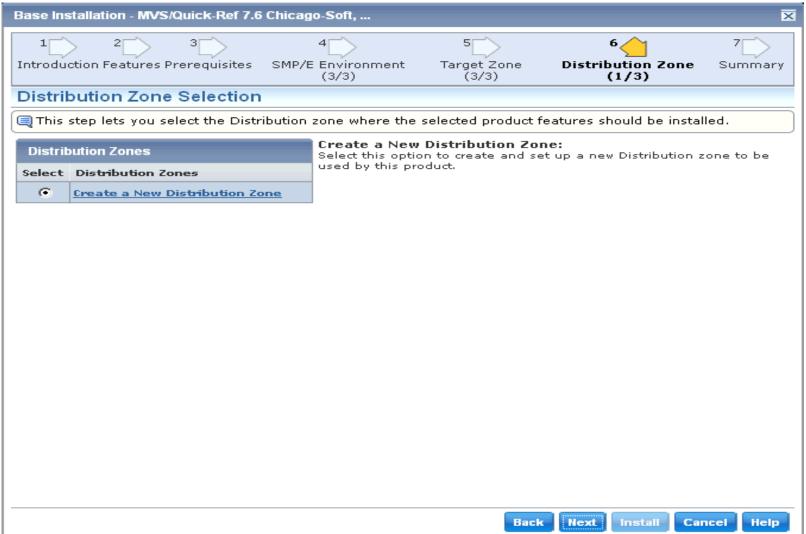

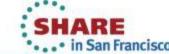

### **Distribution Zone**

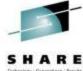

| Base Installation - MVS/Quick       | Ref 7.6 Chicago-So            | oft,            |                           |                                 | X              |
|-------------------------------------|-------------------------------|-----------------|---------------------------|---------------------------------|----------------|
| 1 2 3 Introduction Features Prerequ | 4<br>uisites SMP/E Enr<br>(3, |                 | 5<br>Target Zone<br>(3/3) | 6<br>Distribution Zone<br>(2/3) | 7<br>Summary   |
| Distribution Zone Setu              | ıp                            |                 |                           |                                 |                |
| This step lets you set up p         | arameters for the             | new Distributio | on zone and all C         | Distribution libraries th       | at are related |
| Distribution Zone Name and          | CSI VSAM Paramet              | ers             |                           |                                 |                |
| Distribution Zone Name*             | :   ¤WID700                   | CSI Data Set    |                           |                                 |                |
| Data Set Name Prefix:               | QWKREF.R76                    |                 |                           |                                 | .csi           |
| Catalog:                            |                               |                 |                           |                                 |                |
| Cross-Region:                       | 2 🔻                           |                 |                           |                                 |                |
| Cross-System:                       | 3 🔻                           |                 |                           |                                 |                |
| Distribution Libraries Allocat      | ion Parameters                |                 |                           |                                 |                |
| High-Level Qualifier*: 🔍            | WKREF.R76                     |                 |                           |                                 |                |
|                                     | BRARY 🔻                       |                 |                           |                                 |                |
| C SMS Parameters                    | <b>⊙</b> Da                   | ta Set Paramet  | ters                      |                                 |                |
| Storage Class:                      | VOLS                          | ER: TSO21D      |                           |                                 |                |
| Management Class:                   | Unit*                         | : 3390          |                           |                                 |                |
| Data Class:                         | Catal                         | og: YES 🔻       |                           |                                 |                |
|                                     |                               |                 |                           |                                 |                |
|                                     |                               |                 |                           |                                 |                |
|                                     |                               |                 | Back                      | Next Install Ca                 | incel   Help   |

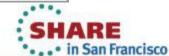

### **Distribution Zone**

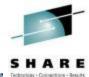

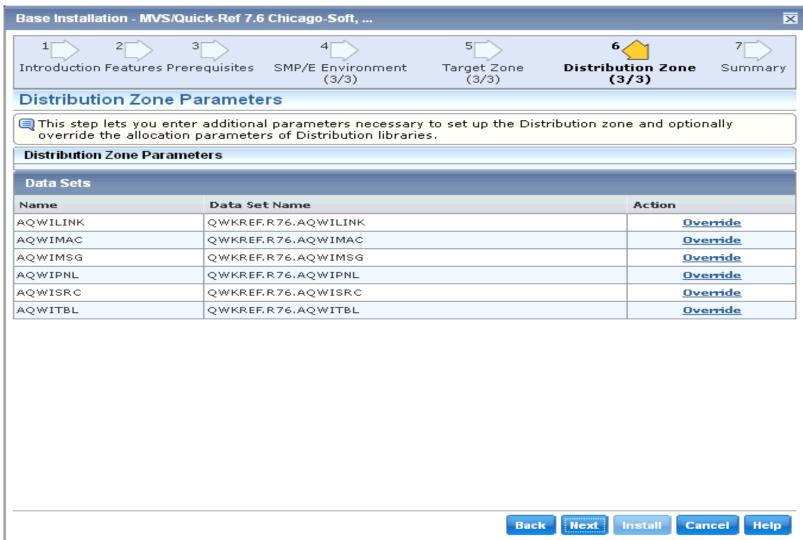

## **Summary**

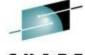

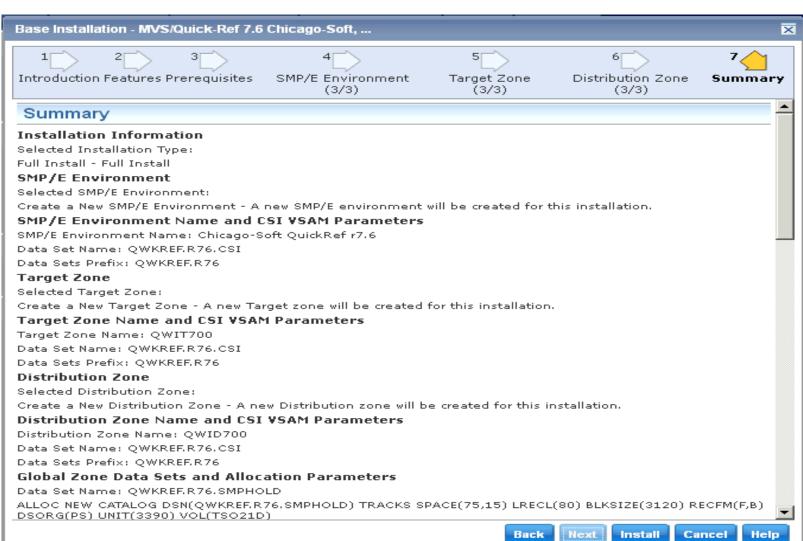

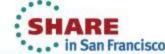

# Task Dialog – Installation Execution

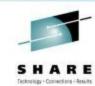

| MVS/C | uick-Ref 7.6 (QuickRef,7.6) |           | X                    |
|-------|-----------------------------|-----------|----------------------|
|       |                             | 100%      |                      |
|       |                             | Succeeded |                      |
| Gen   | eral Progress               |           |                      |
| Ste   | ps                          |           | Show Results         |
|       |                             |           | << < 11 - 12 of 12 ▼ |
| #     | Name                        |           | Status               |
| 11    | Repository Manager update   |           | ✓ Succeeded          |
| 12    | Post installation cleanup   |           | ✓ Succeeded          |
|       |                             |           | <<  <                |
|       |                             |           |                      |
|       |                             |           |                      |
|       |                             |           |                      |
|       |                             |           |                      |
|       |                             |           |                      |
|       |                             |           |                      |
|       |                             |           | Hide Help            |
|       |                             |           | النتا النتا          |

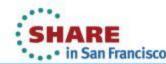

# Added to CSM SMP/E CSI Inventory

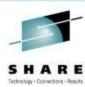

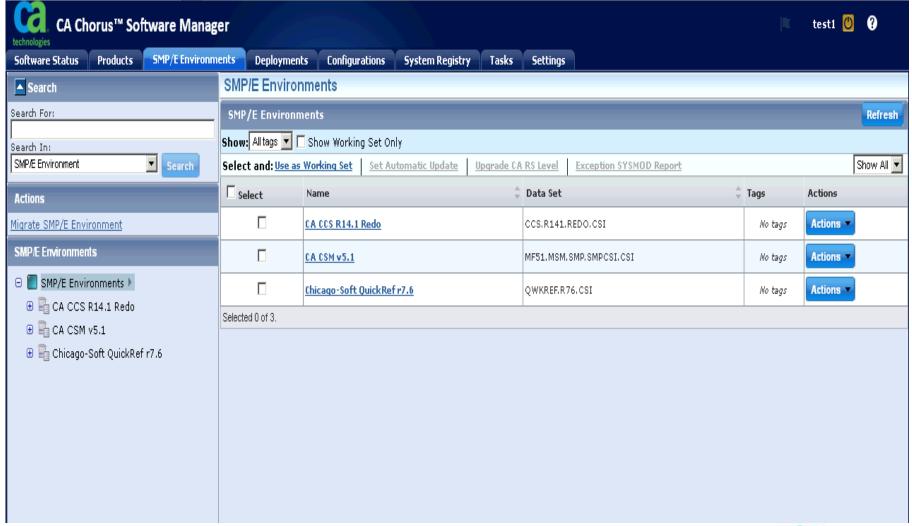

### **CSI Information**

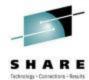

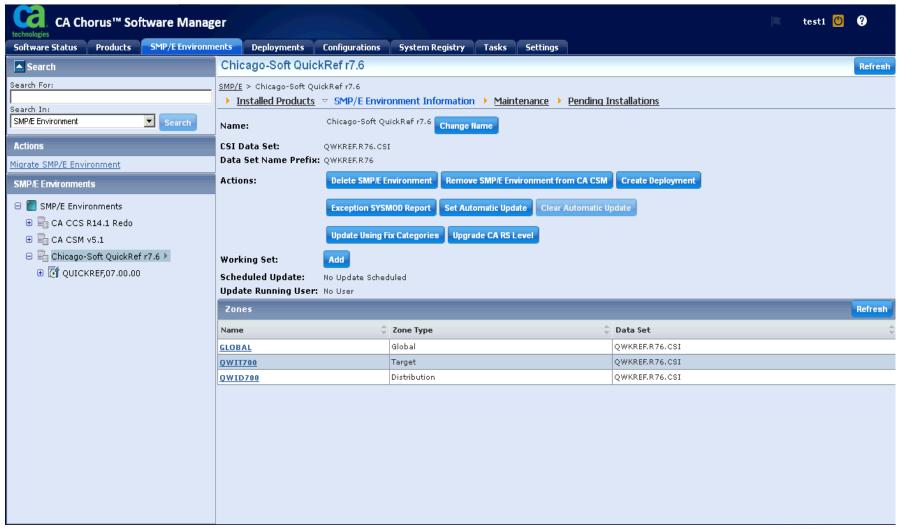

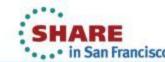

# Import any maintenance packages with Add External Maintenance

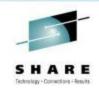

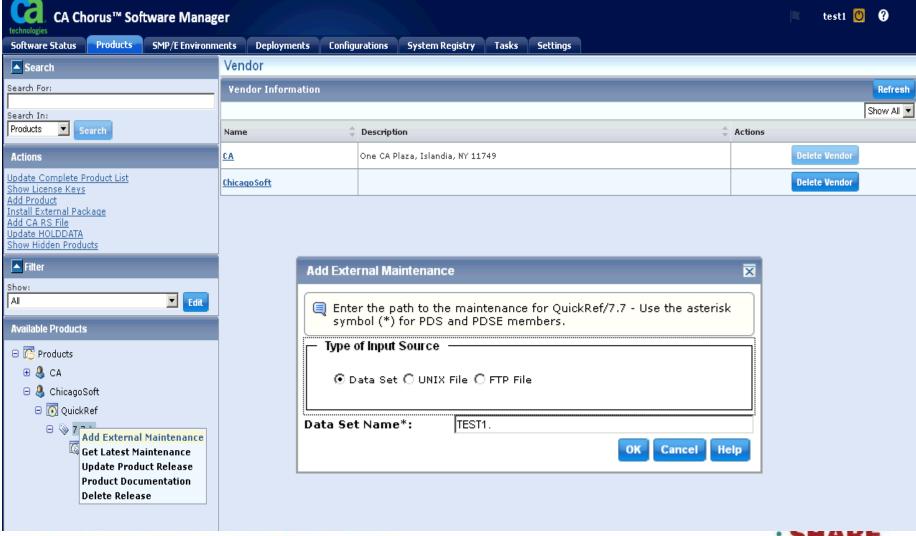

· . · · in San Francisco

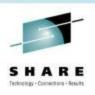

### Want to learn more?

- MVS/QuickRef Tailoring QW
  - Tuesday, February 5, 2013: 4:30 PM-5:30 PM
  - Franciscan B, Ballroom Level
- CA Recommended Service, FIXCAT Exploitation and Other Enhancements to CA Service Delivery
  - Thursday, February 7, 2013: 09:30 AM 10:30 AM
  - Yosemite B, Ballroom Level
- CA Chorus™ Software Manager (CA CSM) V5.1 Handson Lab
  - Thursday, February 7, 2013: 12:15 PM-1:15 PM
  - Union Square 23-24, Fourth Floor

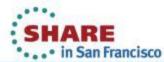

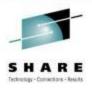

### **Questions?**

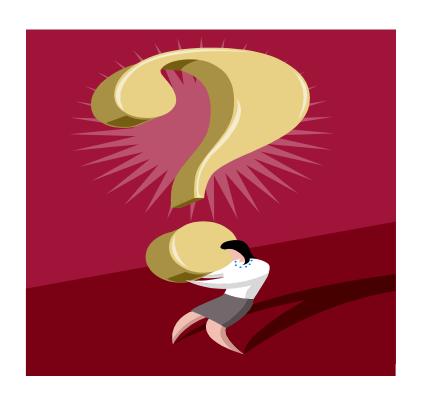

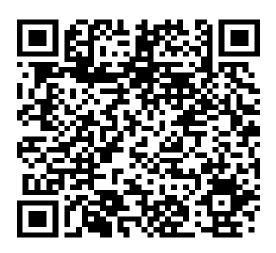

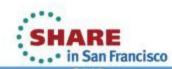